# Initial Configuration

The eGauge must be configured for the system monitored or data will be in

Meters sold after June 1, 2023 may Moded aunt Userth Interfacture logging in the eGauge meter, Sheotope>> Other Settiforgom the main menu to acce configuration settings and continue as outlined below.

To configure the eGauge,  $\log$  eo this KtB ( article navigate to Settings  $\rightarrow$  Instance )

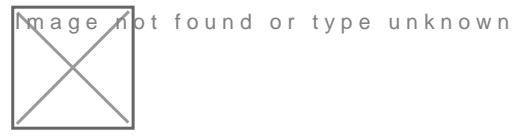

mage not found or type unknown

The full configuration guide can begaugessed/help/cloimfeigdiagrams with example configurations can be found in Section 2 Configuration Examp of time of writing this article).

# Potential Transformers

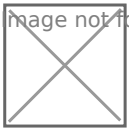

mage ∧ot found or type unknown

If step-down transformers are used, select the appropriate transforme 480:120 for a generic 480V to 120V transformer, or FDT-480-120 for the transformer provided by eGauge Systems.

If eGauge is connected directly to the systems voltage, leave this as '

# Sensors/CTs

Note: in firmware  $v4.0$  and greater, "CT" has been changed to " $\;$ example,  $CT5 = S5$ , and  $CT12 = S12$ 

The current transformers in each slot are see this elected theory to understand the set of the second service in the current standard in the current transformers in each slot are  $\theta$  and  $\theta$  are  $\theta$  and  $\theta$  and  $\theta$  an the drop-down menu options

#### Remote Devices

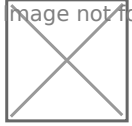

Image not found or type unknown

Image not found or type unknown

This can be left alone if no remote devices are used.

### Registers

mage not found or type unknown

Note: in firmware v4.0 and greater, "CT" has been changed to "S example,  $CT5 = S5$ , and  $CT12 = S12$ 

Registers can be deleted by clicking the  $[x]$  to the right of the registe measurement, add a register. Click "Add Component" to add a CTxLine

This example shows three-phase Grid being monitored by CT1, CT2, ard

Solar 1 is monitored by CT4 and CT5, and is feeding on L1 and L2. Solar 2 is monitored by CT6 and CT7, feeding on L3 and L1.

It is vital for CTxLine combinations to thes clobracto collector mation on pha checking with a volt-meter.

#### DC load monitoring

If monitoring DC loads using the Ldc voltage input, choose "Ldc" inste monitoring DC loads  $ESM$  in 0020 nvoltage sechsoorse the appropriate sensor in "S4") instead of Ldc or a line input.

# Total and Virtual Registe

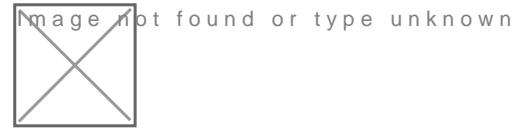

The Usage and Generation totaling registers determine the red and green as well as summary information for Usage and Generation.

For Usage in a back-fed system, positive values of Solar (e.g., Solar 1 line-side feed, the negative values would be added to Usage (e.g., Solar 1- 1- 1- 1- 1- 1- 1- 1- 1- 1- 1- 1- 1-

Generation consists of all Generating loads.

Please vksbitegauge.net the most up-to-date documentation.